#### **Call Transfer**

**If A and B are on a conversation and B may want A to transfer the call to C, three ways could be used to transfer the call: Blind Transfer, Attended Transfer, and Semi-Attended Transfer.**

#### **Blind Transfer:**

- A press TRAN Button or Transfer softkey to put B on hold followed with dialing C and pressing the Transfer softkey to call out.
- A would be on hold and the LCD would display as Transferred. A could press the Cancel softkey button to be disconnected from the call.
- If C picks up the phone call. B would be able to talk to  $C$ .

#### **Semi-Attend Transfer:**

- A press the TRAN button or Transfer softkey to put B on hold followed with dialing C and pressing the OK or SEND button to call out.
- While C is ringing, A hang up or press the Transfer softkey. Then A will turn to the hold status, and the LCD will display as Transferred
- A will be disconnected from the call, when C pick up, B can talk to C Attended Transfer:

- A press TRAN Button or Transfer softkey to put B on hold followed with dialing C and press the OK or SEND button to call out
- After C answered it, A and C can have a private conversation without B, then A press Tran button to complete the transfer
- A will be disconnected from the call. B can talk to C

### **Call Forward**

- Enter the Call Forward path: Menu->Features->Enter->Call Forward->Enter
- There are 3 options: Always Forward, Busy Forward and No Answer Forward
- Choose one of them, and enter the phone number you want to forward; If you choose "No Answer Forward", you should also set the "After Ring Times" option
- **Press the Save softkey to save the changes**

#### **Voice Mail**

. The presence of new Voice Mail messages is indicated in the idle screen, press Connect softkey, enter the desired password to retrieve the voicemail from the server

#### **Menu Instruction**

#### **Sub Menu**

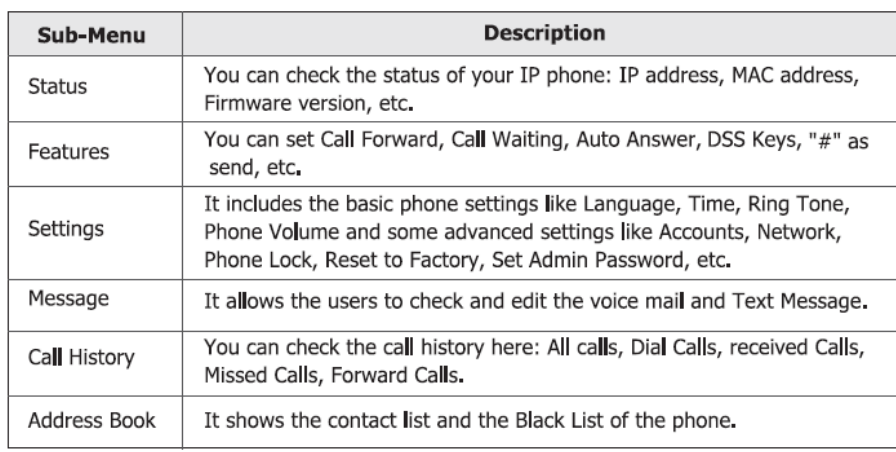

# PURECLOUD TELECOMS & CLOUD BASED SOLUTIONS

## **Enterprise IP Phone SIP-T22P**

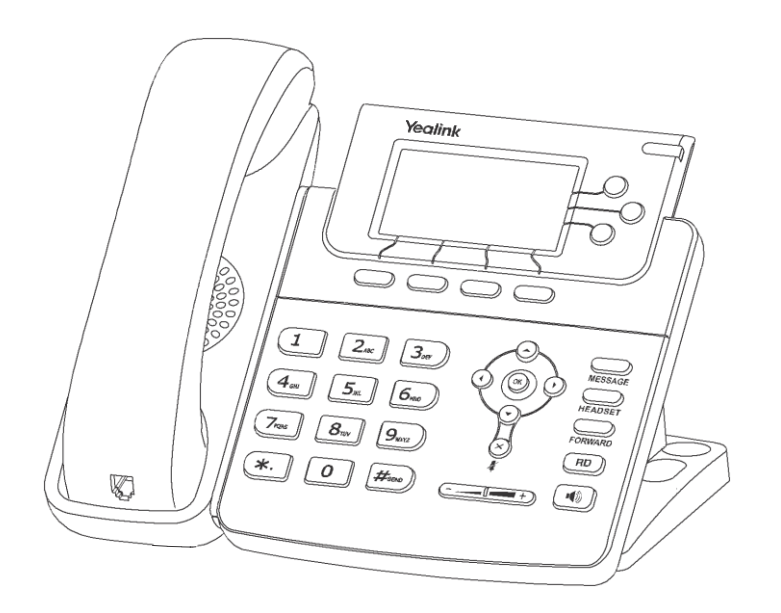

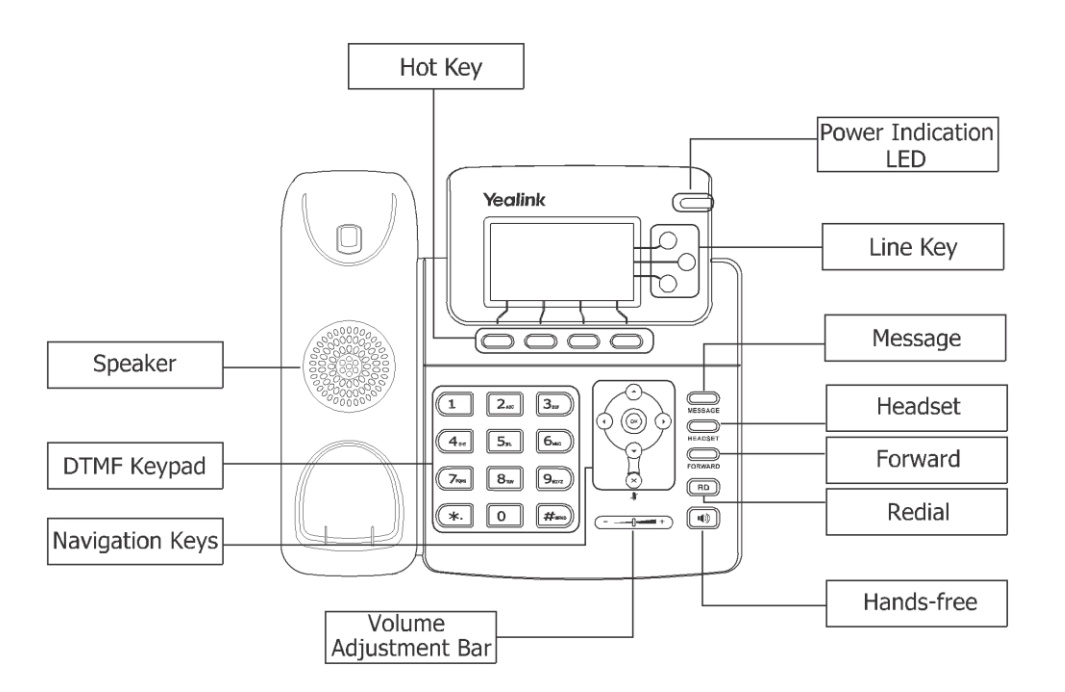

#### **Table 1 Account Button LEDs**

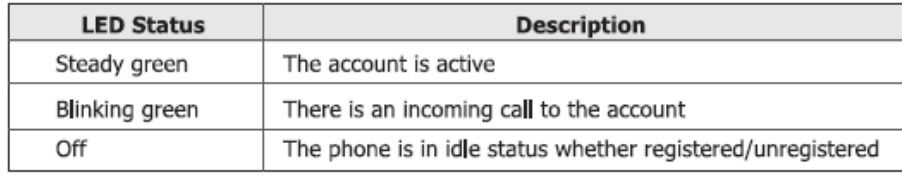

#### **Table 2 Power Indication LED**

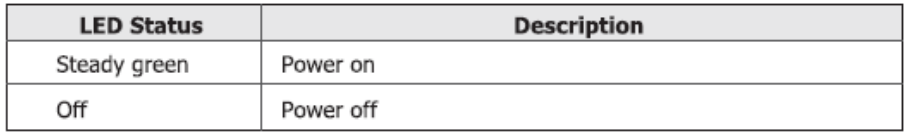

#### **Making a Call**

#### **Basic Phone Functions**

#### You can make a call by pressing the Speaker/Line key or picking up the handset.

- . Dial number directly: Dial the number directly, press SEND button or Send softkey to call out
- . Dial from Call History: Press History softkey, use the navigation key to highlight the specific one, press SEND button or Send softkey to call out
- . Dial from Directory: Press Dir softkey, scroll to Contacts, press Enter softkey, use the up/down button to highlight the specific one, press SEND button or Send softkey to call out
- . Re-dial: Press RD button to enter the Dialed Calls interface, then choose a record to dial out During the conversation, you can alternate between Headset, Handset and Speakerphone by pressing the corresponding buttons or picking up the handset

#### **Answering a Call**

#### Answering an incoming call in the following ways:

- " If you are on another call, press Answer softkey to answer it; Or press Reject softkey to refuse it
- . If you are not on another call, lift the handset to answer using the handset, or press the Speaker button/Answer softkey to answer using the speakerphone, or press the headset button to answer using the headset
- You can also press the Reject softkey to refuse the call

#### **Muting a Call**

- Press in button to mute the call during a conversation, the power indication LED will blink
- Press a again to get the microphone return to normal conversation

#### **Volume Adiustment**

. During the call, you can press the volume adjustment bars to adjust the volume

#### **Putting a Call on Hold**

- " Press the HOLD button or Hold softkey to put your active call on hold and then the corresponding line key will blink
- If there is only one call on hold, press the Resume softkey or Hold button to retrieve the call
- " If there are more than one call on hold, press the line keys to switch the current account (The on hold calls are under different lines), or the Up/Down button to highlight the call (The on hold calls are under the same lines), then press the Resume softkey or Hold button to retrieve the call

#### **Speed Dial**

- Speed dial numbers must be already programmed into the phone, please check the relating content in the user manual for more details
- Press the DSS Key which has been set as Speed Dial button, the entry in the speed dial list assigned in advance will be dialed automatically
- . When the call is answered, press the CONF button, the conference call will now include you and the other two parties

#### **Conference Call**

- . Press the Conf softkey during an active call
- The first call is placed on hold. You will hear a dial tone. Dial the number to conferen press the Send softkey
- Hang up to disconnect all parties